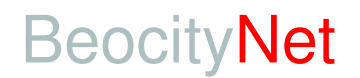

## Osnovni podaci o konfiguraciji routera i LAN podešavanja

ADSL routeri se standardno isporučuju sa sledećim podešenim default parametrima:

#### **Efficient Network Speedstream Router 5861, Siemens Speedstream 4100**

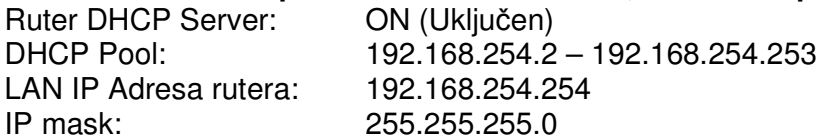

#### **Allied Telesyn AT-AR 255E Anex B (za ISDN tel. Priklju**č**ke)**

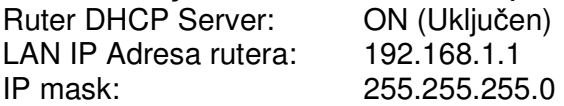

#### **ATU R130 Anex B, ATU R140 Anex B, ATU R130 POTS**

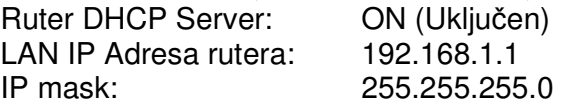

### **TP Link TD8840 POTS, TPLink TD8810 Anex B (za ISDN tel. Priklju**č**ke)**

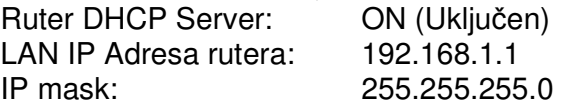

#### **TP Link TD-W8901G POTS, TP Link TD-W8901GB (za ISDN tel. Priklju**č**ke)**

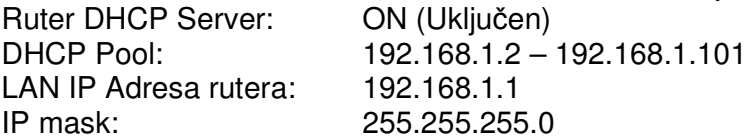

#### **FritzBox POTS & ISDN router**

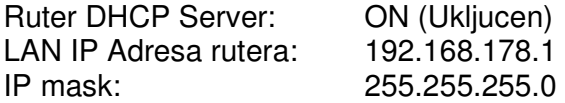

**DHCP pool:** od \_\_\_\_.\_\_\_\_.\_\_\_\_.\_\_\_\_ do \_\_\_\_.\_\_\_\_.\_\_\_\_.\_\_\_\_

# **JAVNA STATI**Č**KA IP Adresa\*** : \_\_\_\_.\_\_\_\_.\_\_\_\_.\_\_\_\_

\* (samo za korisnike koji su uplatili ovu dodatnu ADSL uslugu)

U ruter je upisana vaša Username/Password kombinacija koju ste dali prilikom popunjavanja Formulara za registraciju ADSL naloga tako da će ruter po ispravnom povezivanju i po izvršenoj aktivaciji ADSL priključka sam ostvariti konekciju na **BeocityNet ADSL**.

### **LAN Podešavanje**

Saglasno ovom standardnom (default) podešavanju rutera potrebno je na vašim računarima koji su priključeni na ruter direktno ili su na istoj LAN mreži s njim podesiti podesiti parametre njihove LAN konekcije prema sledećem:

Kliknite na Start -> Settings -> Control Panel. Izaberite Network Connections, a zatim Vašu mrežnu konekciju a zatim kliknite na : Properties

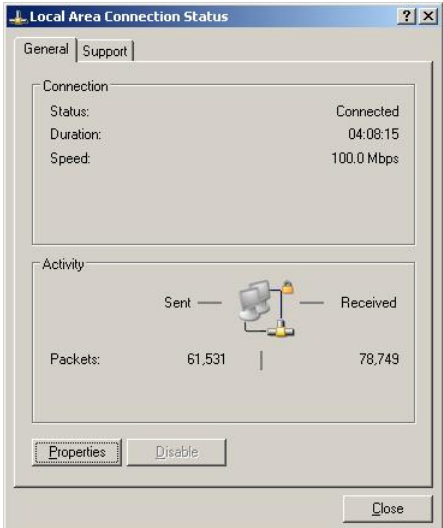

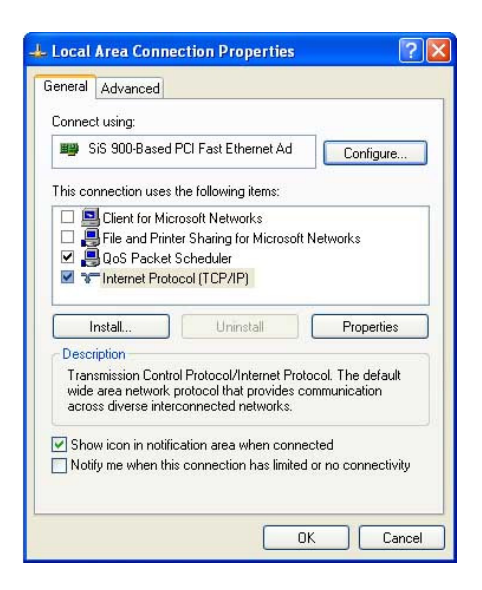

Obelezite Internet Protocol (TCP/IP) opciju prema gornjoj slici i izaberite njegove Properties. Izaberite sledeće podešavanje:

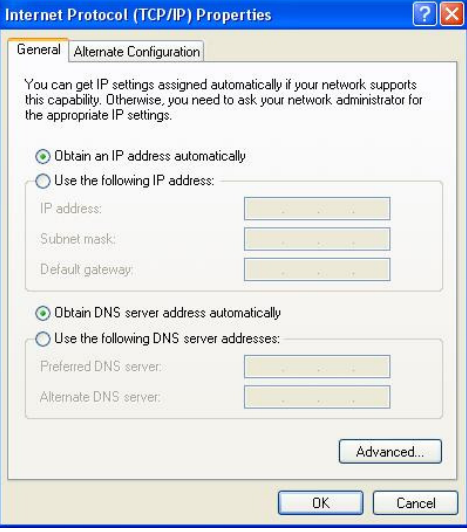

I izbor potvrdite sa OK.

#### **Napomena:**

Ova podešavanja se odnose na podrazumevanu (default) konfiguraciju rutera u kojoj se isti isporučuje.

Za sve dodatne informacije stojimo Vam na raspolaganju

http://beocity.net **| Tehni**č**ka podrška na 011 3033084**